## Quick Start Guide

Guía de inicio rápido Hướng dẫn khởi động nhanh

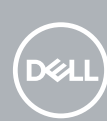

### **1** Connect the keyboard and mouse  $\qquad \qquad$  3 Connect the display  $\qquad \qquad$  4 Connect the power cable and  $\qquad \qquad$  5

# **OptiPlex 7050 Tower**

### **2 Connect the network cable — optional**

Menyambungkan keyboard dan mouse Conecte el teclado y el mouse Kết nối bàn phím và chuột قم بتوصيل لوحة المفاتيح والماوس

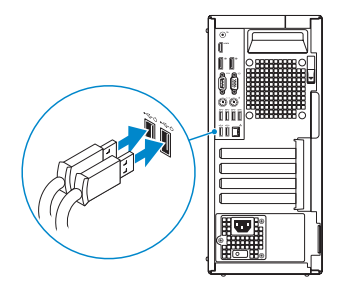

Sambungkan kabel jaringan — opsional Conecte el cable de red (opcional) Kết nối dây cáp mạng - tùy chọn قم بتوصيل كبل الشبكة - اختياري

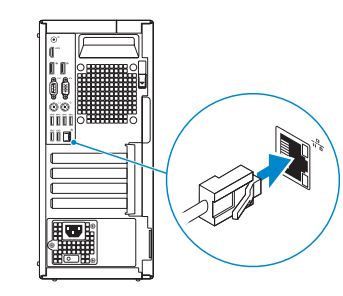

### **Connect the display**

Sambungkan display Conecte la pantalla Kết nối màn hình hiển thị توصيل الشاشة

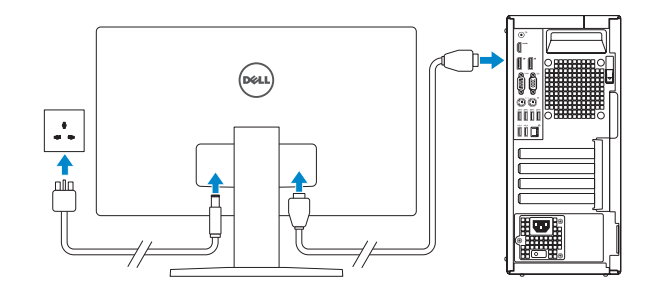

- *MOTE:* If you ordered your computer with a discrete graphics card, connect the display to the discrete graphics card.
- **CATATAN:** Jika Anda memesan komputer dengan kartu grafis diskret, sambungkan display ke kartu grafis diskret.
- **NOTA:** Si encargó su equipo con una tarjeta de gráficos discretos, conecte la pantalla al conector en la tarjeta de gráficos discretos.
- **GHI CHÚ:** Nếu bạn đã đặt hàng máy tính của mình với card đồ họa chuyên dụng, hãy kết nối màn hình với card đồ họa chuyên dụng đó.

#### **MOTE: If you are connecting to a secured wireless network, enter the password for the wireless network access when prompted.**

**ZA CATATAN:** Jika Anda menghubungkan ke jaringan nirkabel aman, masukkan kata sandi untuk akses jaringan nirkabel tersebut saat diminta.

**مالحظة:** في حالة قيامك بشراء بطاقة رسومات منفصلة أثناء شراء الكمبيوتر، قم بتوصيل الشاشة ببطاقة الرسومات المنفصلة.

**ANOTA:** Si se conecta a una red inalámbrica segura, introduzca la contraseña de acceso a la red inalámbrica cuando se le solicite.

### **Connect the power cable and press the power button**

Sambungkan kabel daya dan tekan tombol daya Conecte el cable de alimentación y presione el botón de encendido Đấu nối với cáp nguồn và nhấn nút nguồn صل كبل التيار واضغط على زر التشغيل

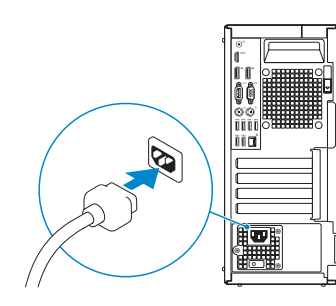

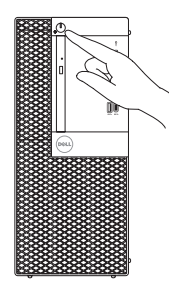

### **Finish operating system setup**

Tuntaskan penataan sistem operasi Finalice la configuración del sistema operativo Kết thúc thiết lập hệ điều hành إنهاء إعداد نظام التشغيل

### **Windows 7**

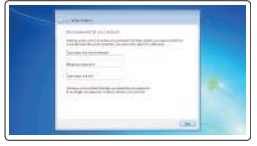

#### **Set a password for Windows**

Atur kata sandi untuk Windows Establezca una contraseña para Windows Cài mật khẩu cho Windows إعداد كلمة المرور لنظام Windows

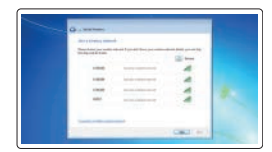

#### **Connect to your network**

Sambungkan ke jaringan Anda Conéctese a una red Kết nối vào mạng của bạn التوصيل بالشبكة

**GHI CHÚ:** Nếu bạn đang kết nối với một mạng không dây bảo mật, hãy nhập mật khẩu để truy cập mạng không dây khi được nhắc.

**مالحظة:** في حالة اتصالك بشبكة السلكية مؤمنة، أدخل كلمة المرور لوصول الشبكة الالسلكية عند مطالبتك.

### $\bullet$  in the contract of  $\bullet$  $\bullet$  $9 - 14$

#### **Protect your computer**

Lindungi komputer Anda Proteja el equipo Bảo vệ máy tính của bạn حماية الكمبيوتر

### **Ubuntu**

#### **Follow the instructions on the screen to finish setup.**

Ikuti petunjuk pada layar untuk menyelesaikan pengaturan. Siga las instrucciones en pantalla para finalizar la configuración. Làm theo các hướng dẫn trên màn hình để hoàn tất việc thiết lập. اتبع اإلرشادات التي تظهر على الشاشة إلنهاء عملية اإلعداد.

**Features**

Fitur | Funciones | Tính năng الميزات |

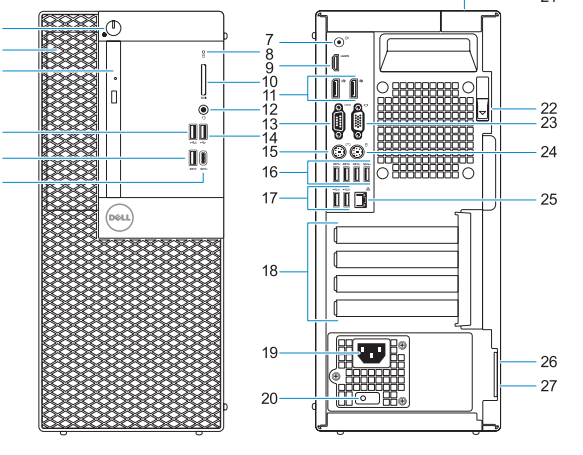

#### **Product support and manuals**

Manual dan dukungan produk Manuales y soporte técnico de productos Hô trợ sản phâm và sách hướng dân دعم المنتج والدالئل

**Dell.com/support Dell.com/support/manuals Dell.com/support/windows**

#### **Contact Dell**

Hubungi Dell | Póngase en contacto con Dell Liên hệ Dell االتصال بـ Dell|

Jenis regulatori | Tipo normativo Loại quy định النوع التنظيمي |

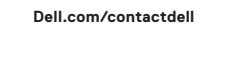

#### **Regulatory and safety**

Regulasi dan keselamatan | Normativa y seguridad Quy định và an toàn ممارسات األمان والممارسات التنظيمية | **Dell.com/regulatory\_compliance**

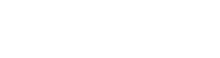

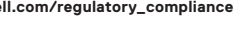

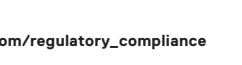

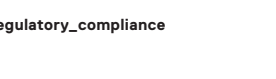

#### **Regulatory model**

Model regulatori | Modelo normativo Model quy định الموديل التنظيمي |

**D18M**

#### **Regulatory type**

**D18M003**

#### **Computer model**

Model komputer | Modelo de equipo Model máy tính موديل الكمبيوتر |

**OptiPlex 7050 Tower**

© 2016 Dell Inc. © 2016 Microsoft Corporation. © 2016 Canonical Ltd.

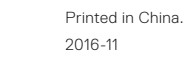

- **17.** Port USB 2.0 (mendukung Menghidupkan Daya Pintar)
- **18.** Slot kartu ekspansi
- **19.** Port konektor daya
- **20.** Lampu diagnostik catu daya
- **21.** Slot kunci penutup kabel
- **22.** Kait pelepas
- **23.** Port VGA (opsional)
- **24.** Port mouse PS/2
- **25.** Port jaringan
- **26.** Slot kabel pengaman Kensington
- **27.** Ring gembok

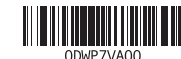

- **16.** USB 3.0 ports
- **17.** USB 2.0 ports (supports Smart) Power On)
- **18.** Expansion card slots
- **19.** Power connector port
- **20.** Power supply diagnostic light
- 21. Cable cover lock slot
- **22.** Release latch
- **23.** VGA port (optional)
- **24.** PS/2 mouse port
- **25.** Network port
- **26.** Kensington security cable slot
- 27. Padlock ring
- **1.** Indicador luminoso de alimentación y **15.** Puerto para teclado PS/2 del botón de encendido
- **2.** Compartimento externo de 5,25 pulgadas
- **3.** Unidad óptica (opcional)
- **4.** Puerto USB 2.0 con PowerShare
- **5.** Puerto USB 3.0
- **6.** Puerto USB 3.0 Tipo C
- **7.** Puerto de línea de salida
- **8.** Indicador de actividad del disco duro
- **9.** Puerto HDMI
- **10.** Lector de tarjetas de memoria (opcional)
- **11.** DisplayPort
- **12.** Puerto para auriculares
- **13.** Puerto serie
- **14.** Puerto USB 2.0
- **1.** Nút nguồn và đèn nguồn
- **2.** Khoang 5,25 inch gắn ngoài
- **3.** Ổ đĩa quang (tùy chọn)
- **4.** Cổng USB 2.0 v ới tính năng PowerShare
- **5.** Cổng USB 3.0
- **6.** Cổng USB 3.0 Type-C
- **7.** Cổng ngõ ra
- **8.** Đèn hoạt đ ộng ổ đĩa cứng
- **9.** Cổng HDMI
- **10.** Đầu đọc thẻ nh ớ (tùy chọn)
- **11.** DisplayPort
- **12.** Cổng tai nghe
- **13.** Cổng serial
- **14.** Cổng USB 2.0
- **15.** Cổng bàn phím PS/2
- **2.** 5.25-inch external bay
- **3.** Optical drive (optional)
- **4.** USB 2.0 port with PowerShare
- **5.** USB 3.0 port
- **6.** USB 3.0 Type-C port
- **7.** Line-out port
- **8.** Hard drive activity light
- **9.** HDMI port
- **10.** Memory card reader (optional)
- **11.** DisplayPort
- **12.** Headset port
- **13.** Serial port
- **14.** USB 2.0 port
- **15.** PS/2 keyboard port
- **1.** Tombol daya dan lampu daya
- **2.** Bay eksternal 5,25 inci
- **3.** Drive optik (opsional)
- **4.** Port USB 2.0 dengan PowerShare
- **5.** Port USB 3.0
- **6.** Port USB 3.0 Tipe-C
- **7.** Port Jalur-keluar
- **8.** Lampu aktivitas hard disk
- **9.** Port HDMI
- **10.** Pembaca kartu memori (opsional)
- **11.** DisplayPort
- **12.** Port headset
- **13.** Port serial
- **14.** Port USB 2.0
- **15.** Port keyboard PS/2
- **16.** Port USB 3.0
- 
- **16.** Puertos USB 3.0
- **17.** Puertos USB 2.0 (compatibles con Smart Power On)
- **18.** Ranuras para tarjetas de expansión
- **19.** Puerto del conector de alimentación
- **20.** Indicador luminoso de diagnóstico de la fuente de alimentación
- **21.** Ranura de bloqueo de la cubierta del cable
- **22.** Pasador de liberación
- **23.** Puerto VGA (opcional)
- **24.** Puerto para mouse PS/2
- **25.** Puerto de red
- **26.** Ranura para cable de seguridad Kensington
- **27.** Anillo del candado
- **16.** Cổng USB 3.0
- **17.** Cổng USB 2.0 (hỗ trợ Smart Power On)
- **18.** Khe cắm card m ở r ộng
- **19.** Cổng đầu nối nguồn
- **20.** Đèn chẩn đoán cấp nguồn
- **21.** Khe khóa nắp cáp
- **22.** Chốt nhả
- **23.** Cổng VGA (tùy chon)
- **24.** Cổng chu ột PS/2
- **25.** Cổng mạng
- **26.** Khe cáp bảo vệ Kensington
- **27.** Vòng gắn khóa
- زر التشغيل ومصباح التيار **. 1**
- فتحة خارجية 5.25 بوصات **. 2**
- **3.** محرك أقراص ضوئية (اختياري)
- منفذ 2.0 USB مزود بـ PowerShare **. 4**
	- منفذ 3.0 USB **. 5**
	- منفذ 3.0 USB من النوع C **. 6**
		- منفذ الخرج **. 7**
- **8.** مصباح نشاط محرك الاقراص الثابتة
	- منفذ HDMI **. 9**
	- **10.** قارئ بطاقة الذاكرة (اختياري)
		- **1111**منفذ DisplayPort
		- **1212**منفذ سماعة الرأس
		- **1313**المنفذ التسلسلي
		- **1414**منفذ 2.0 USB
	- **1515**منفذ لوحة مفاتيح /2PS
- **1616**منافذ 3.0 USB
- دعم التشغيل الذكي( ُت **1717**منافذ 2.0 USB(
	- **1818**فتحات بطاقة توسيع
	- **1919**منفذ موصل التيار
	- **2020**مصباح تشخيص اإلمداد بالتيار
		- **2121**فتحة قفل غطاء الكابل
			- **2222**مزالج التحرير
		- اختياري( **2323**منفذ VGA(
		- **2424**منفذ ماوس /2PS
		- **2525**منفذ الشبكة
- **2626**فتحة كابل األمان Kensington
	- **2727**حلقة القفل

#### **1.** Power button and power light